## Select the My MocsNet portal from www.utc.edu.

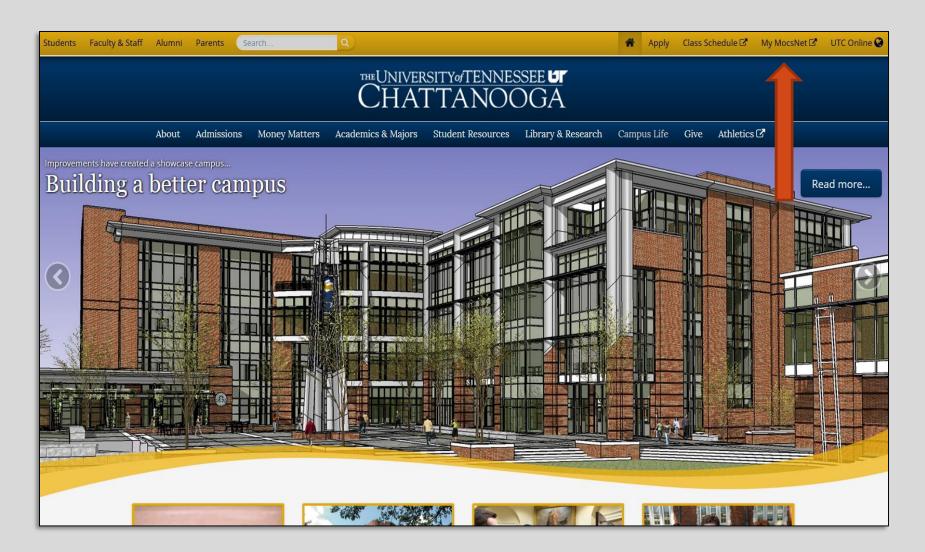

### \*\*\*Important Notice for New Students\*\*\*

New students *cannot* complete the UTC Online Scholarship Application until you are *fully* admitted to the University. Your UTC ID will be provided in your Acceptance information from Admissions. Students needing assistance with login credentials can visit <a href="https://www.utc.edu/pw">www.utc.edu/pw</a>.

Step 2: Log in to the UTC Central Authentication Service

| Enter your UTCID and Pas          | ssword            | Log In with your UTCID. It will be similar to "abc123".<br>Log Out and Exit Your Web Browser when you are finished.                                                                   |
|-----------------------------------|-------------------|----------------------------------------------------------------------------------------------------|
| UTCID:                            |                   | UTC Identity and Access Management:                                                                                                    |
| 2,3,5,5                           |                   | To set or change your <u>password or challenge questions</u> .  If you <u>forgot your password or are a new user</u> .                                                                |
| Password:                         |                   | UTC Central Authentication Service:                                                                                                    |
| <u>™</u> arn me before logging me | into other sites. | The Central Authentication Service (CAS) protects and provides access to UTC applications. See a list of web services using CAS.                                                      |
|                                   | 1.                | UTC Acceptable Use Policy:                                                                                                    |
| LOGIN                             | clear             | You are required to comply with the <u>University of Tennessee policy</u><br>on "Acceptable Use of Information <u>Technology Resources"</u> when<br>using UTC resources and services. |
|                                   |                   | daming of a recognition and solvitions.                                                                                                    |

## Go to the Money Tab to locate the quick link for the UTC Scholarship Application.

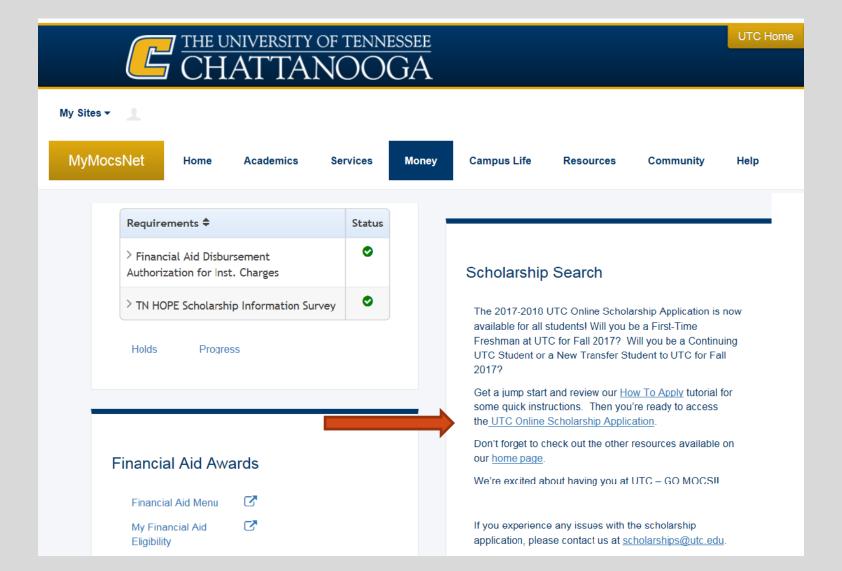

### Click the button to Start or Continue your application.

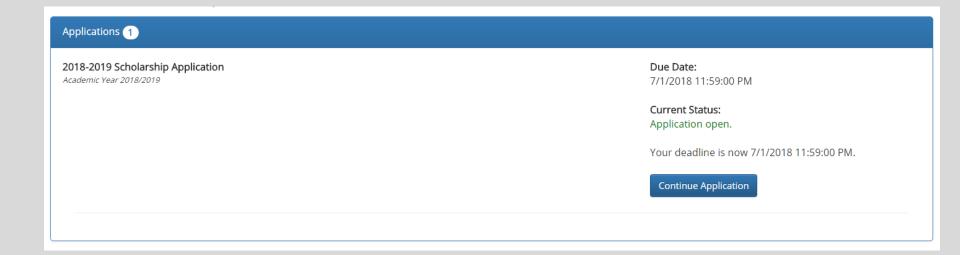

# Review your scholarship application in its entirety before you hit the submit button. Changes *cannot* be made after the application is submitted.

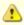

#### Wait! You are not done yet!

Please scroll down this page to review your answers. If you need to make changes, click on the appropriate page link to return to that page.

Please be sure to read any instructions and disclaimers. When you are satisfied with your responses and are ready to submit your application, press the "Submit Application" button. Note, there are "Submit Application" buttons at the top and bottom of the page for your convenience.

After submitting the application, you will not be able to modify any of your responses.

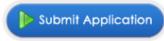

## This information will be at the bottom of the application page. You must hit Submit Application !

When you are satisfied with the answers displayed above and ready to submit your application, press the "Submit Application" button below.

After submitting the application, you will not be able to modify any of your responses.

Submit Application

# You must press OK in order to submit the application.

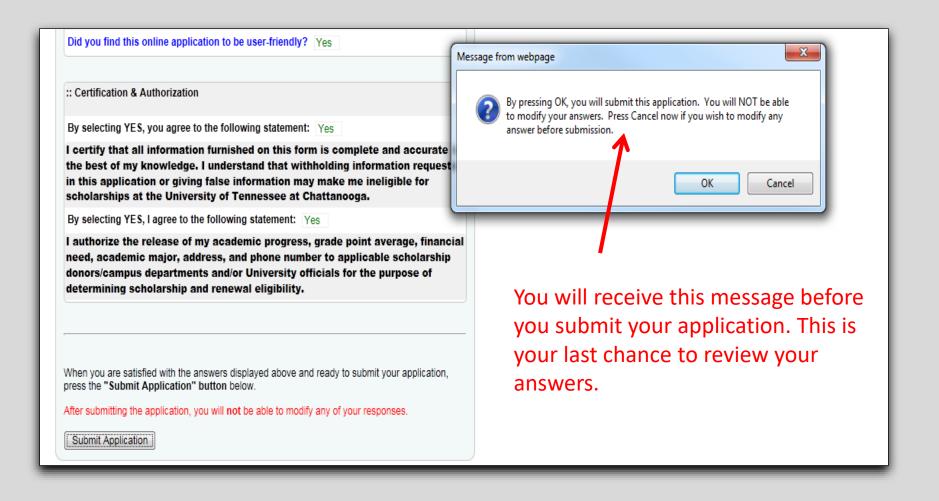

## Success! Your application has been submitted!

#### Congratulations!

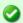

Your online application has been submitted!

Thank you for submitting the 2017-2018 UTC Online Scholarship Application for Continuing Students. We would like to extend our thanks for your interest in applying for scholarships. Please keep in mind that scholarships are very competitive and funds are limited. *Completing the application will not guarantee you will be awarded a scholarship.* 

#### \*\*\*Please read this carefully\*\*\*

- Our <u>Dates & Deadlines</u> link provides more information as to when students are awarded. Only selected students will see an Offered scholarship
  in their MyAwardInformation link on the MoneyTab in their MyMocsNet. Awards must be accepted online through the MyMocsNet.
- All scholarships (state, institutional/departmental, & private outside) are considered in your total financial aid package and may result in a reduction of other financial aid awarded.

For the answers to common inquiries, please review our <u>Frequently Asked Questions</u>, email us at <u>scholarships@utc.edu</u>, or call our office at 423-425-4677.

The UTC Financial Aid & Scholarships Office

201 University Center

P 423-425-4677

F 423-425-2292

scholarships@utc.edu

www.utc.edu/Scholarships

## **Email Confirmation**

### Check your *UTC email account* for a response from

### Scholarships@utc.edu.

#### scholarships@utc.edu

Confirmation of submission: The Continuing Student Application for 2017-2018

Thank you for submitting the 2017-2018 UTC Online Scholarship Application for Continuing Students. We would like to extend our thanks for your interest in applying for scholarships. Please keep in mind that scholarships are very competitive and funds are limited. Completing the application will not guarantee you will be awarded a scholarship.

#### \*\*\*Please read this carefully \*\*\*

- Our <u>Dates & Deadlines</u> link provides more information as to when students are awarded. Only selected students will see an
  Offered scholarship in their MyAwardInformation link on the MoneyTab in their MyMocsNet. Awards must be accepted online
  through the MyMocsNet.
- All scholarships (state, institutional/departmental, & private outside) are considered in your total financial aid package and may
  result in a reduction of other financial aid awarded.

For the answers to common inquiries, please review our <u>Frequently Asked Questions</u>, email us at <u>scholarships@utc.edu</u>, or call our office at 423-425-4677.

The UTC Financial Aid & Scholarships Office 201 University Center P 423-425-4677 F 423-425-2292 scholarships@utc.edu http://www.utc.edu/scholarships

## **Questions?**

Do you have more questions about how scholarships work at UTC? Then check out our *Frequently Asked Questions* link on our <a href="https://www.neeps.com/home.neeps.com/home.neeps.com/ho

**Didn't find the answer you needed?** Feel free to email us – <a href="mailto:Scholarships@utc.edu">Scholarships@utc.edu</a>, or submit a request through our Mocs One Center.